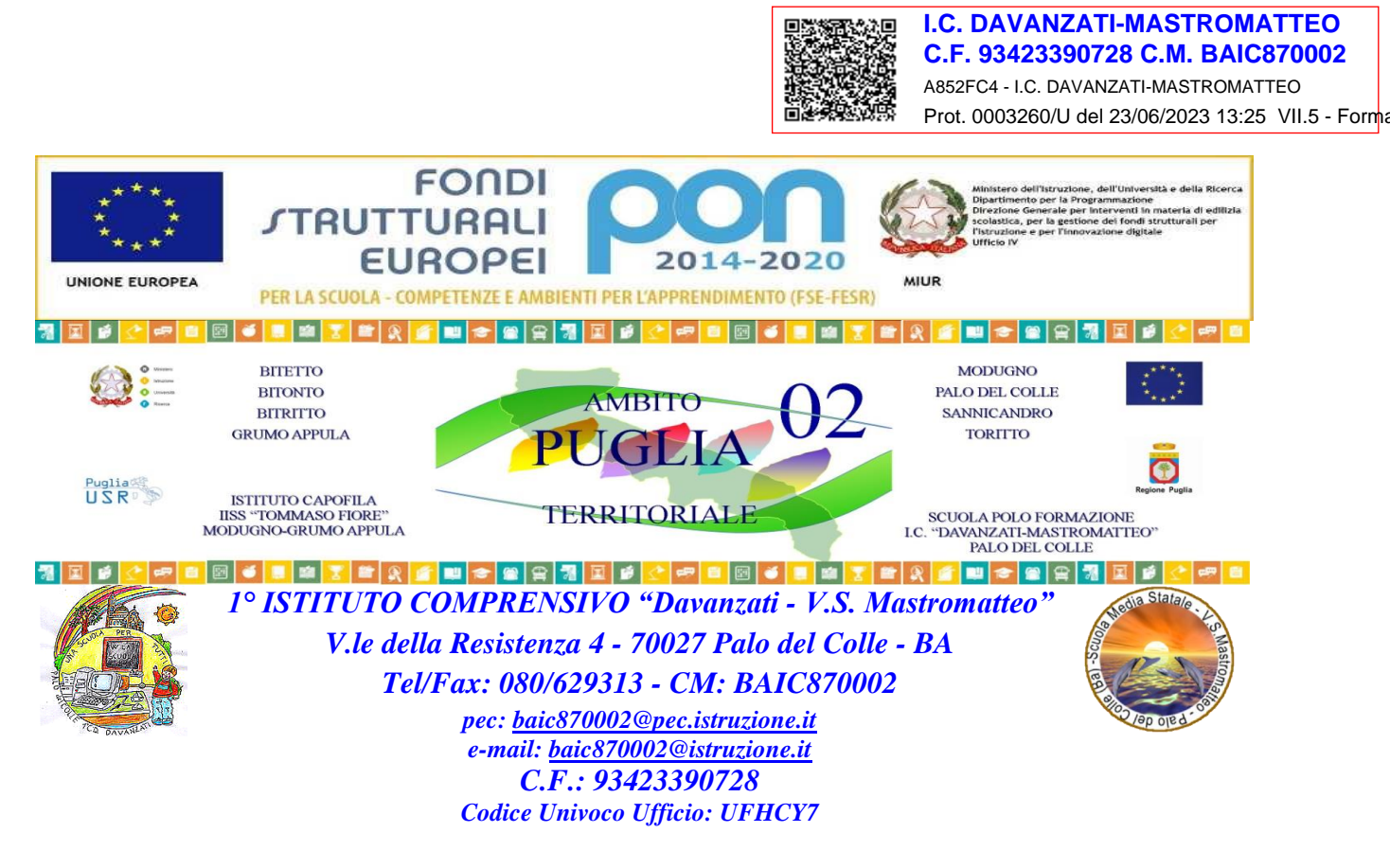

## **Oggetto: Comunicazione inerenti i corsi di d'ambito A02 Puglia**

Vengono di seguito pubblicati informazioni, calendari e identiticativi S.O.F.I.A. relativi ad i corsi che prenderanno avvio nel mese di giugno 2023.

Per sveltire le procedure di iscrizione ed avvio ai corsi si chiede agli interessati di iscriversi direttamente ai corsi attraverso la piattaforma S.O.F.I.A, entro la giornata della prima lezione dei corsi blended e sincroni ed entro il 30/06 per le piattaforme elearning.

Si rammenta che i corsi sono a numero chiuso e chi si iscrive ad un corso, è tenuto a frequentarne le lezioni.

Si evidenzia che al personale a tempo indeterminato è richiesta l'iscrizione ai corsi attraverso la piattaforma S.O.F.I.A. del MIUR, entro la data del primo incontro di ogni singolo corso , per poter ricevere l'attestato finale di frequenza al corso, entro il limite del 25% di assenze previste.

Per poter accedere a tale piattaforma occorre anzitutto ivi registrarsi utilizzando le credenziali di Istanze On Line; una volta ottenuto l'accesso, occorre individuare il corso cui ci si vuole iscrivere immettendo nel "Catalogo" dei corsi disponibili, il numero identificativo come da tabella allegata.

Corsi in modalità BLENDED a cura della **Fondazione Golinelli** ( Max 30 docenti per ogni corso)

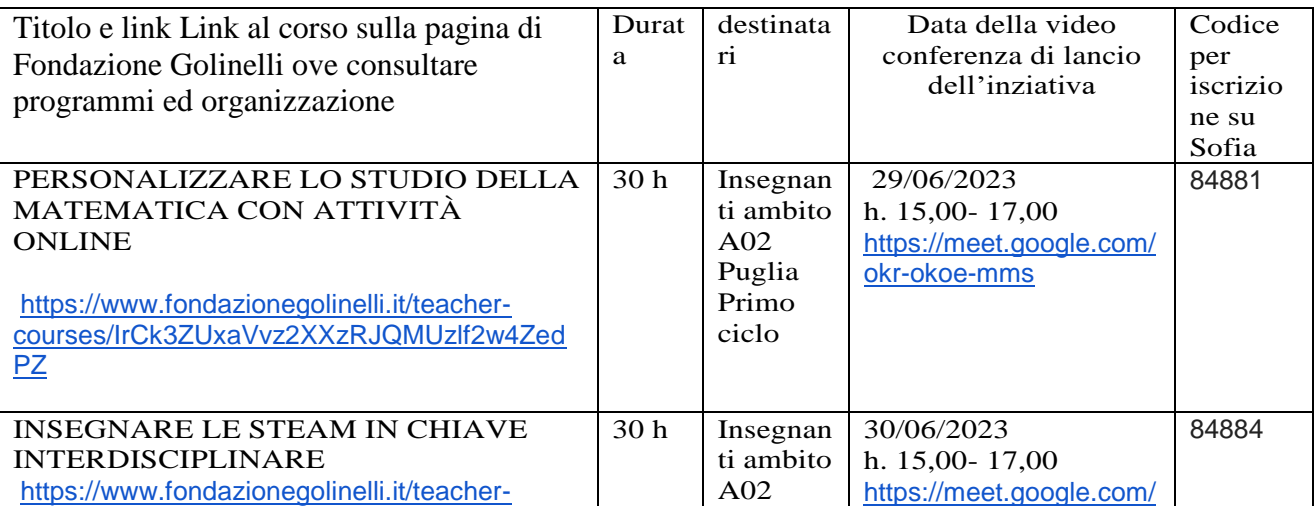

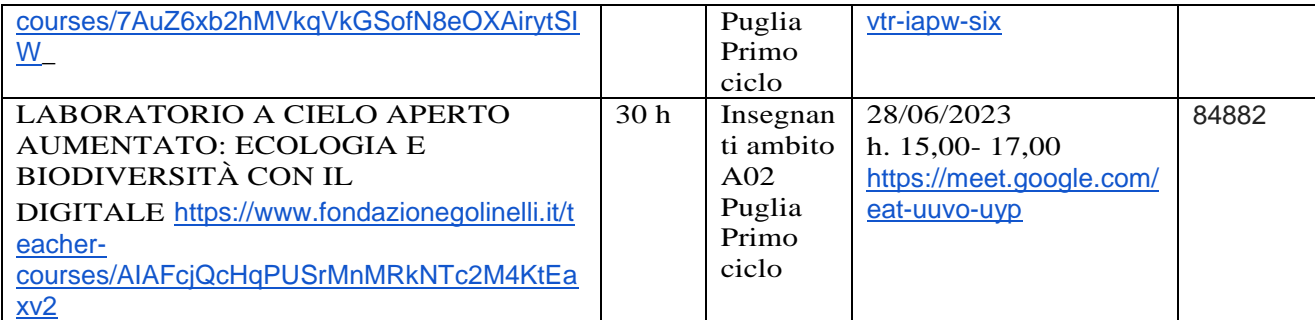

Le altre ore saranno svolte in modalità asincrona, e l'incontro di restituzione finale sarà definito in seguito.

Piattaforme e-learning a cura della **Sanoma Pearson** ( Max 100 docenti per ogni corso)

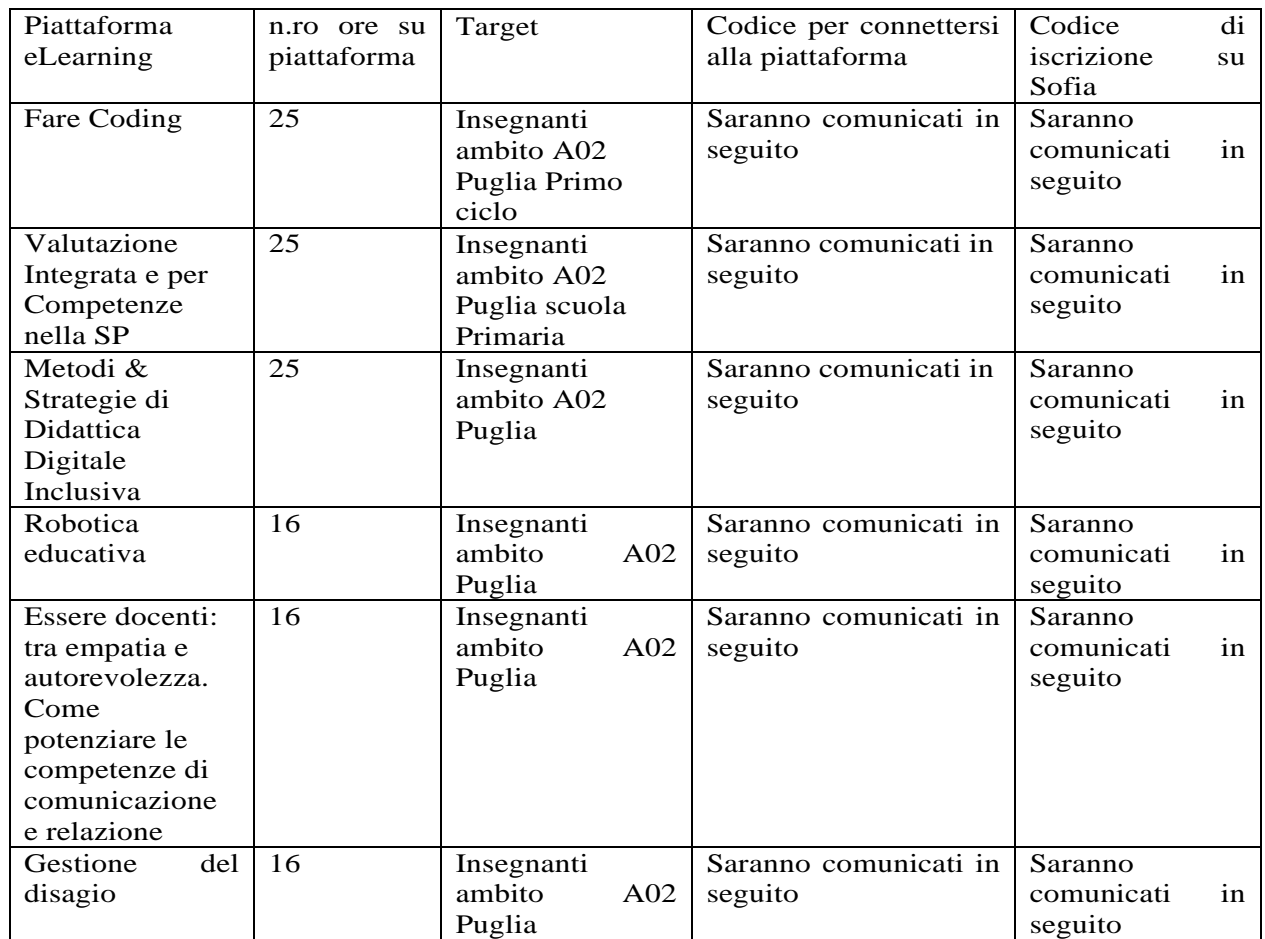

In allegato si inviano le istruzioni di accesso alle piattaforme e- learning

## Corsi in modalità sincrona a cura della **Just British** ( Max 30 docenti per ogni corso)

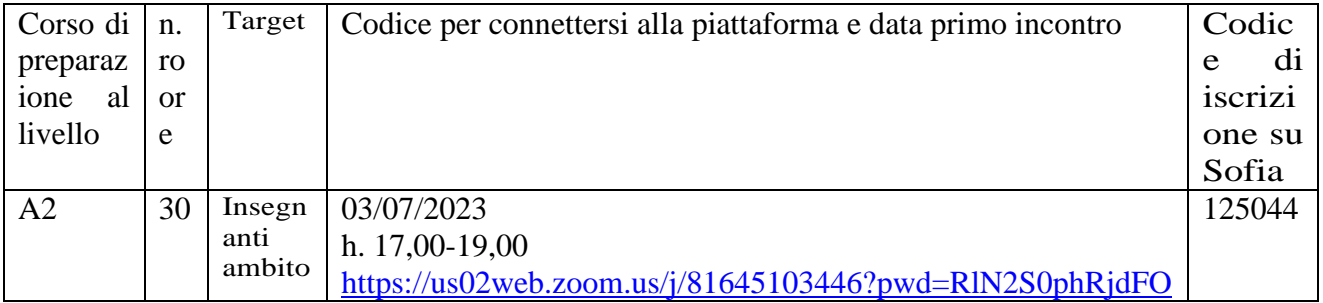

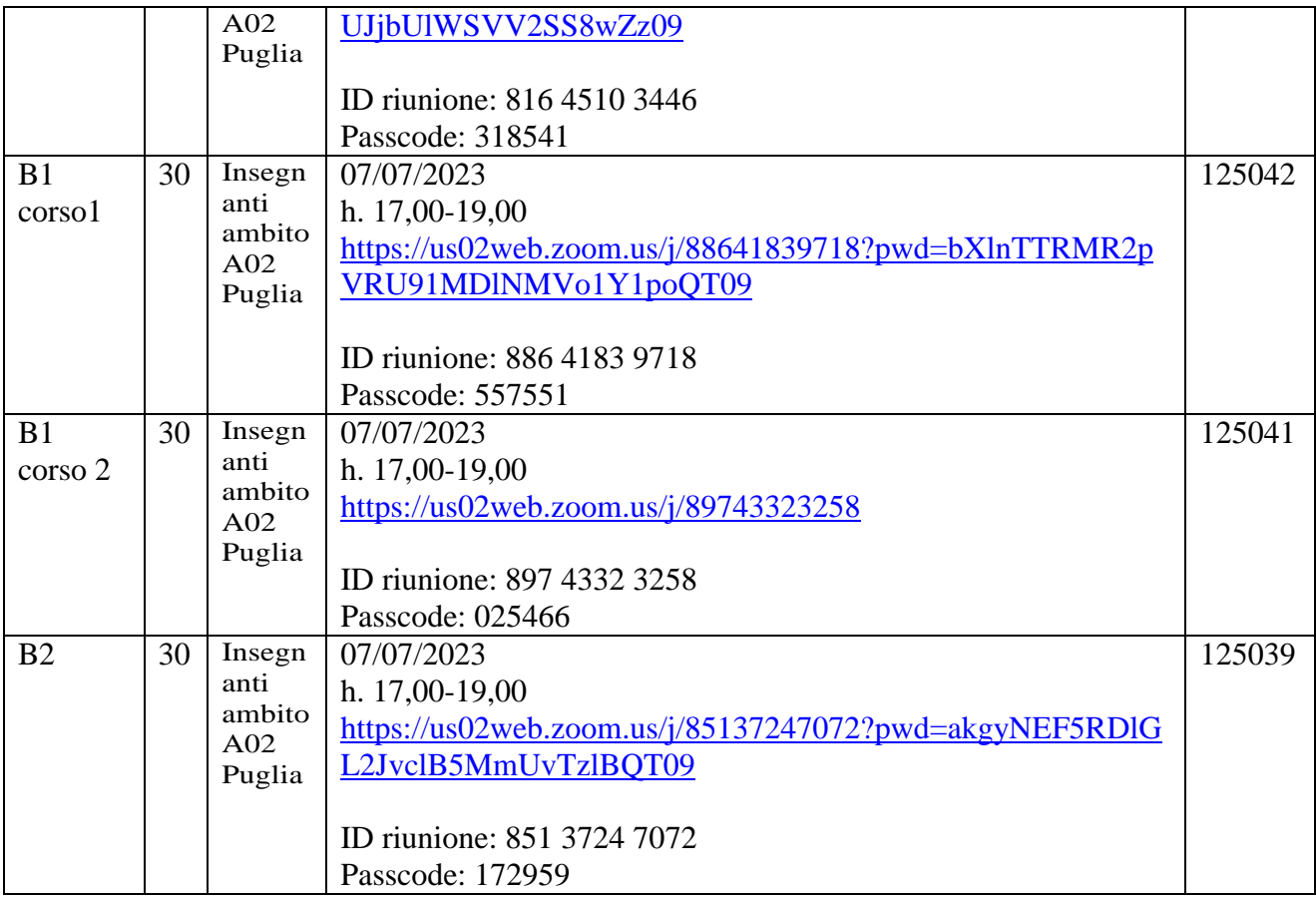

Palo del Colle 22/06/2023

F.to Il Dirigente Scolastico Prof.ssa Angela Buono *(Firma autografa sostituita a mezzo stampa ai sensi dell'art. 3, comma 2 del Decreto Legislativo n. 39/1993)* *Allegato per l'accesso alla piattaforma e-learning Sanoma ITALIA Pearson*

## **ISTRUZIONI**

Se non hai un account Pearson Italia, prima di procedere all'attivazione del codice accedi al sito pearson.it, clicca su "**Registrati**" e compila il form in tutte le sue parti. **Il prodotto verrà attivato automaticamente sull'account con cui hai effettuato la registrazione o il login**.

## **Come attivare il codice ed entrare nella piattaforma:**

1) Collegati al sito <https://it.pearson.com/> ; clicca su **"My Pearson Place"** e inserisci le tue credenziali (indirizzo e-mail di registrazione e password)

2) Per attivare il codice clicca su **"Attiva codice"** e nell'apposito campo digita il codice di accesso riportato in tabella:.

3) Per accedere segui questi passi:

a. clicca su "**Formazione**" dal menu in alto a destra

b. clicca su "Minicorsi digitali e piattaforme eLearning"

c. accedi al corso appena attivato cliccando su "accedi".